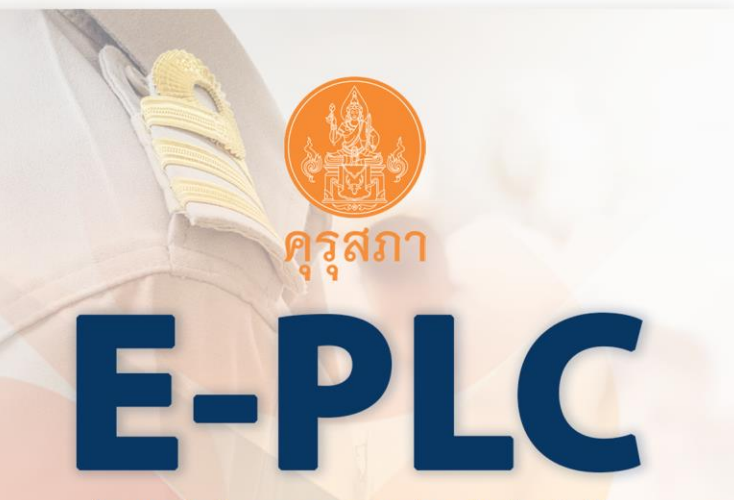

โครงการส่งเสริมกระบวนการชุมชนแห่งการเรียนรู้ทางวิชาชีพ เพื่อพัฒนาจรรยาบรรณวิชาชีพผ่านระบบเทคโนโลยีสารสนเทศ (E-PLC)

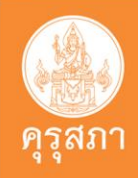

**ขั้นที่ 1 : สแกน QR CODE เพื่อเพิ่มเพื่อน ขั้นที่ 2 : กดลงทะเบียนเรียน ขั้นที่ 3 : กดเลือกเมนูบทเรียน ขั้นที่ 4 : เลือกเรียนบทเรียนที่ 1 ขั้นที่ 5 : เลือกเรียนบทเรียนที่ 2 ขั้นที่ 6 : ดูรายงานผลการด าเนินงาน เพื่อตรวจสอบสถานะการเรียน**

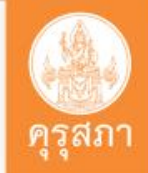

**ขั้นที่ 1 : สแกน QR CODE เพื่อเพิ่มเพื่อน**

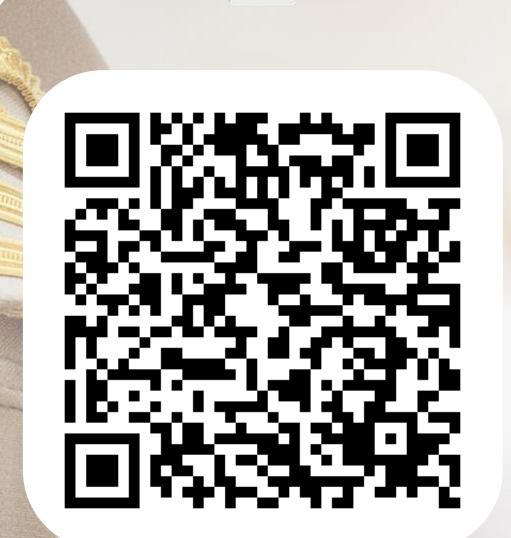

**KSP E-PLC 2566**

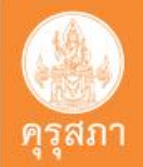

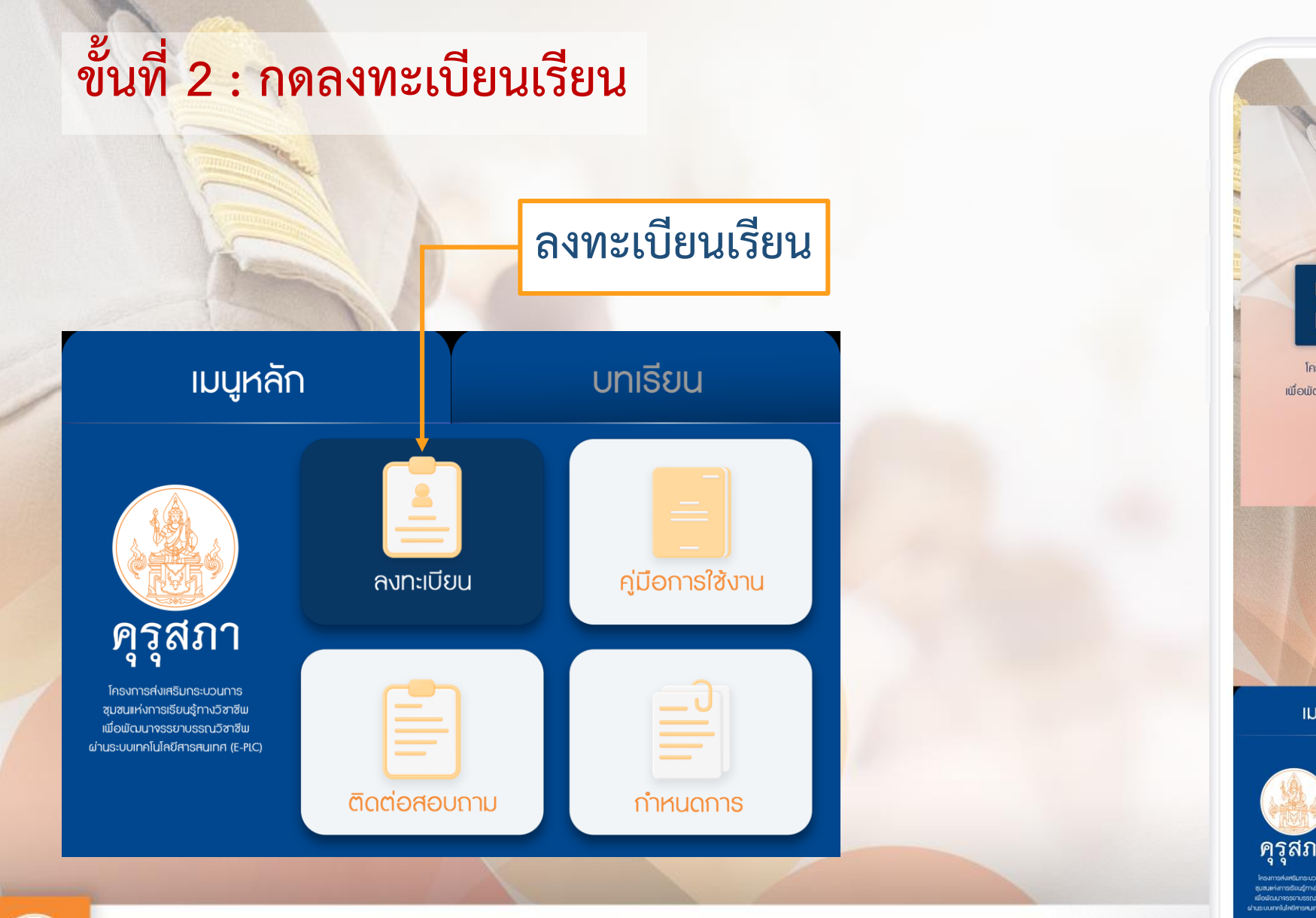

**E-PLC** โครงการส่งเสริมกระบวนการชุมชนแห่งการเรียนรู้ทางวิชาชีพ เพื่อพัฒนาจรรยาบรรณวิชาชีพผ่านระบบเทคโนโลยีสารสนเทศ (E-PLC) **เมนูหลัก** บทเรียน ลงทะเบียน คู่มือการใช้งาน คุรุสภา ซุมขนแห่งการเรียนรู้ภางวิชาชิเ<br>เพื่อพัฒนาจรรยาบรรณวิชาชิเ ติดต่อสอบภาม mnunns

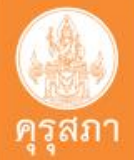

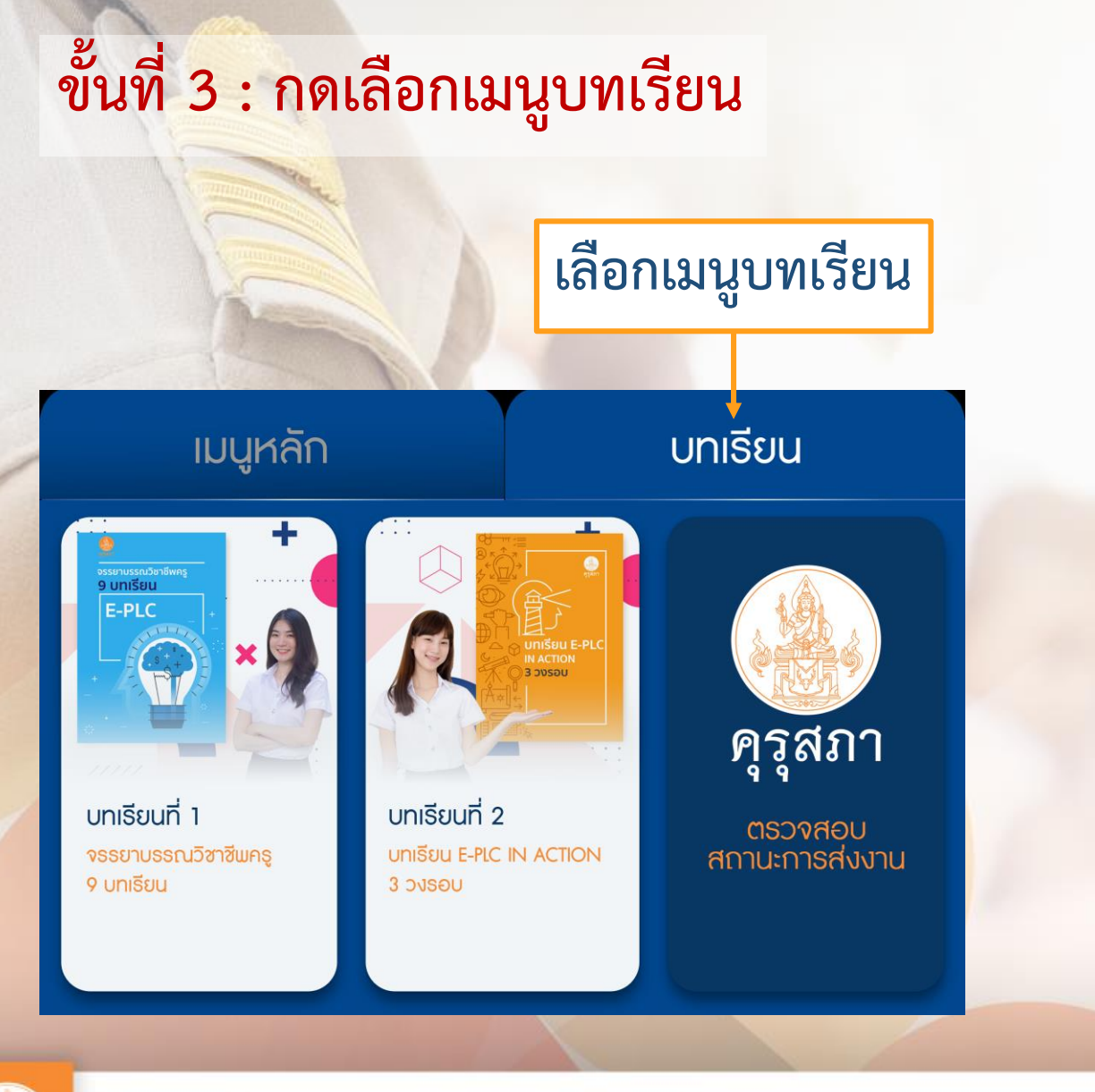

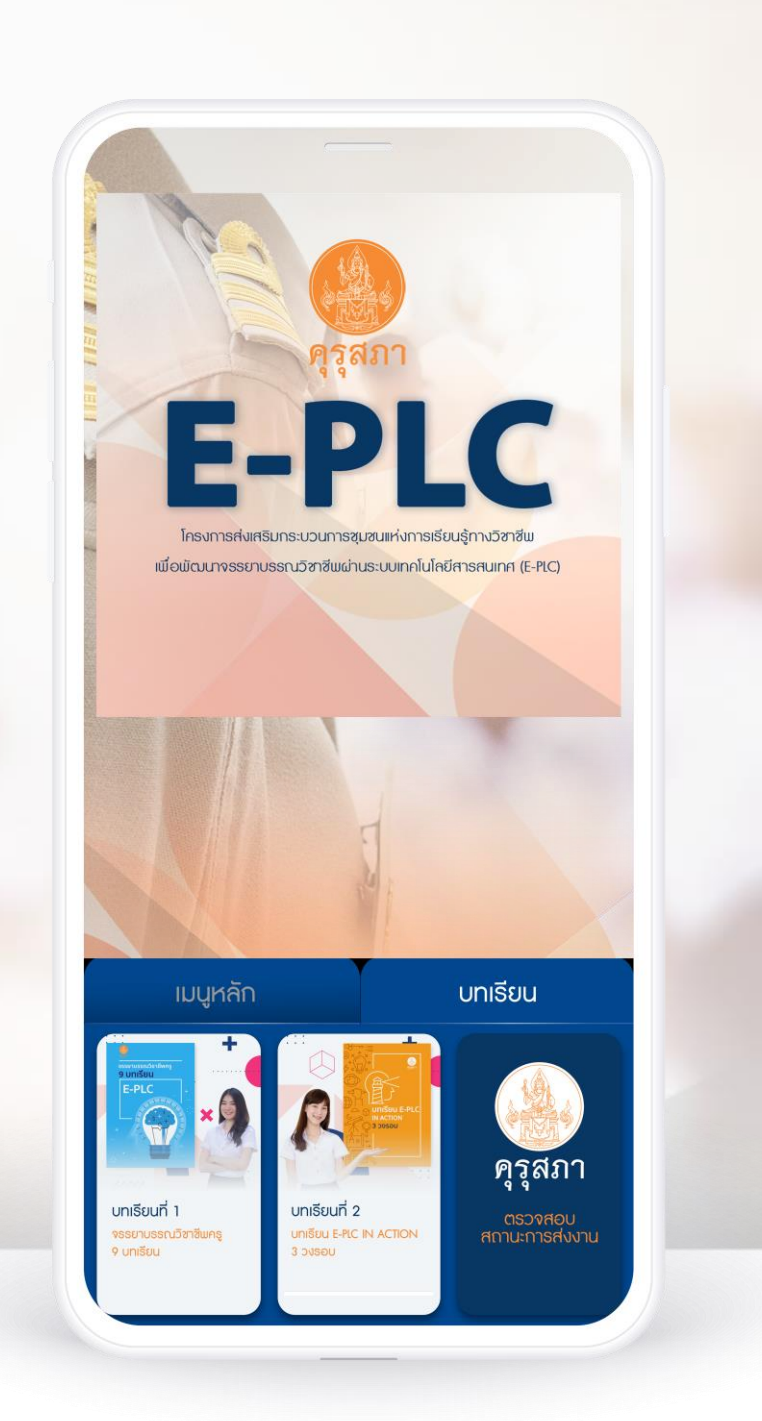

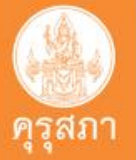

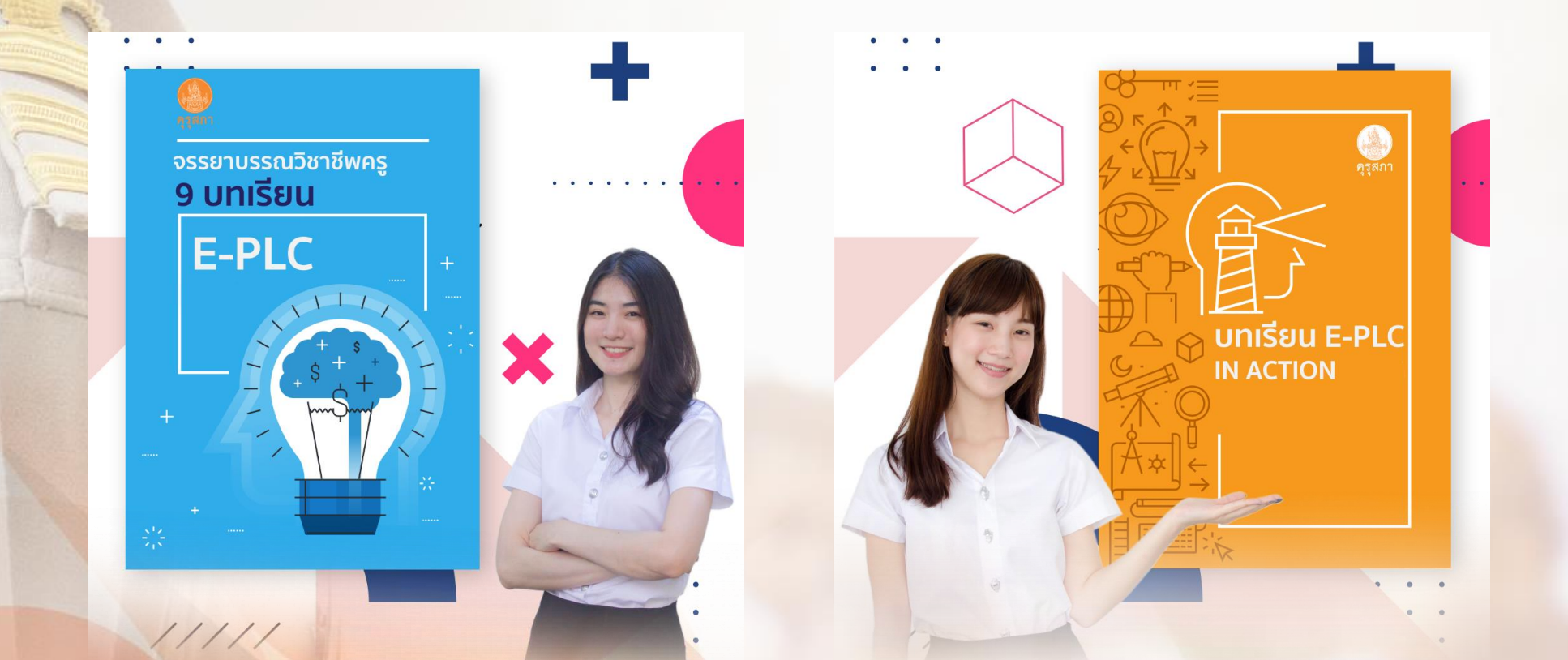

# **มีทั้งหมด 2 บทเรียน (กิจกรรม)**

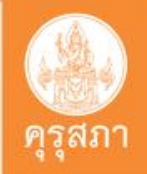

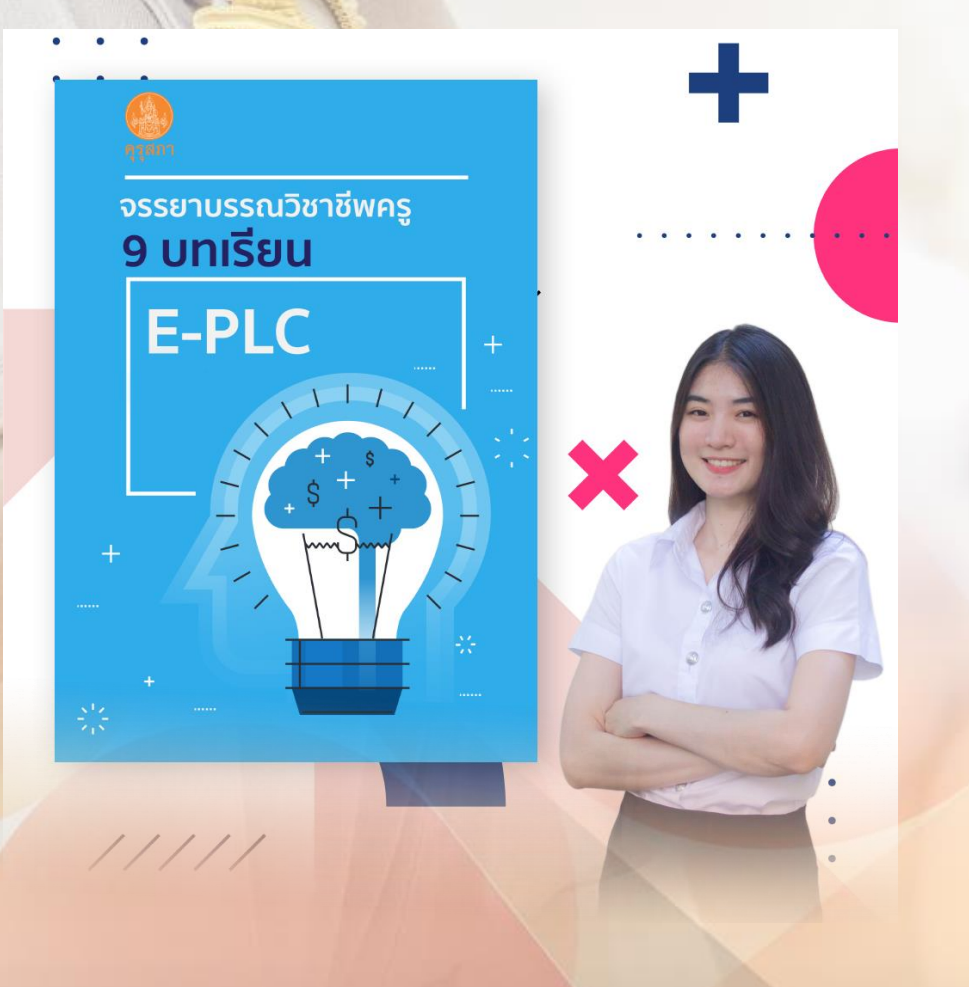

**บทเรียนที่ 1 บทเรียนจรรยาบรรณวิชาชีพครู เลือกศึกษาอย่างน้อย 3 บทเรียน (เรื่อง)**

**หลักสูตรเพื่อการส่งเสริมและพัฒนาผู้ประกอบวิชาชีพทางการศึกษาด้านคุณธรรม จริยธรรม และจรรยาบรรณของวิชาชีพ มุ่งเน้นไปสู่การน าไปใช้ปฏิบัติในวิถี ชีวิตประจ าวันได้อย่างเป็นรูปธรรม**

**ส่งเสริมความรู้ ความเข้าใจเรื่องจรรยาบรรณวิชาชีพ ให้แก่ผู้เตรียมเข้าสู่วิชาชีพทาง การศึกษา การน าแนวปฏิบัติที่ส่งผลต่อการจัดการเรียนรู้อย่างสูงไปใช้ในการจัดการ เรียนรู้**

**ศึกษาบทเรียนผ่านแพลตฟอร์มไลน์ (LINE) ได้ทั้งในระบบโทรศัพท์มือถือ คอมพิวเตอร์ (PC) iPad และ Tablet**

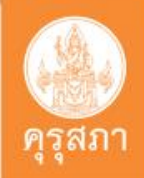

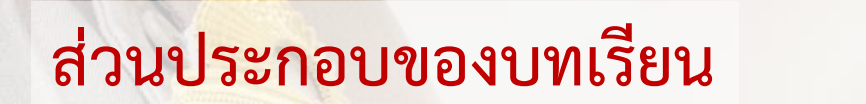

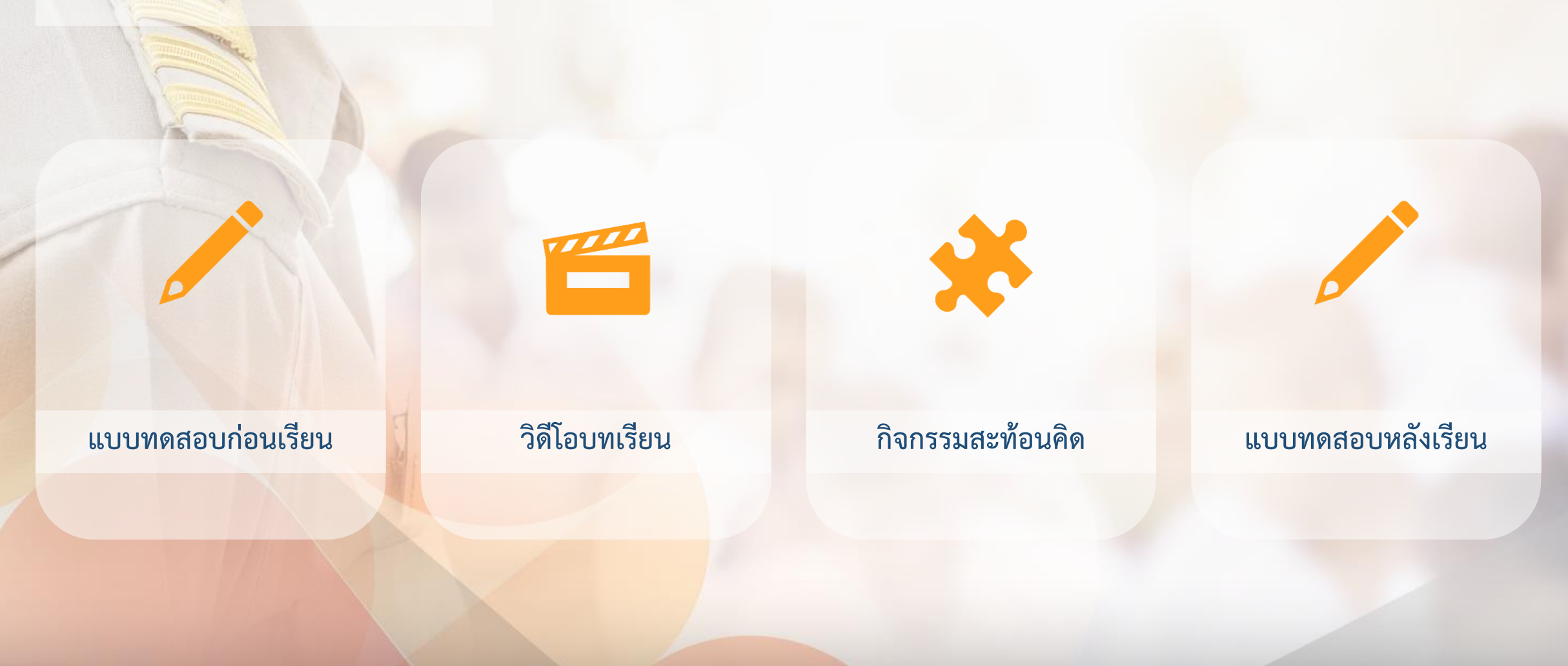

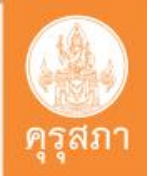

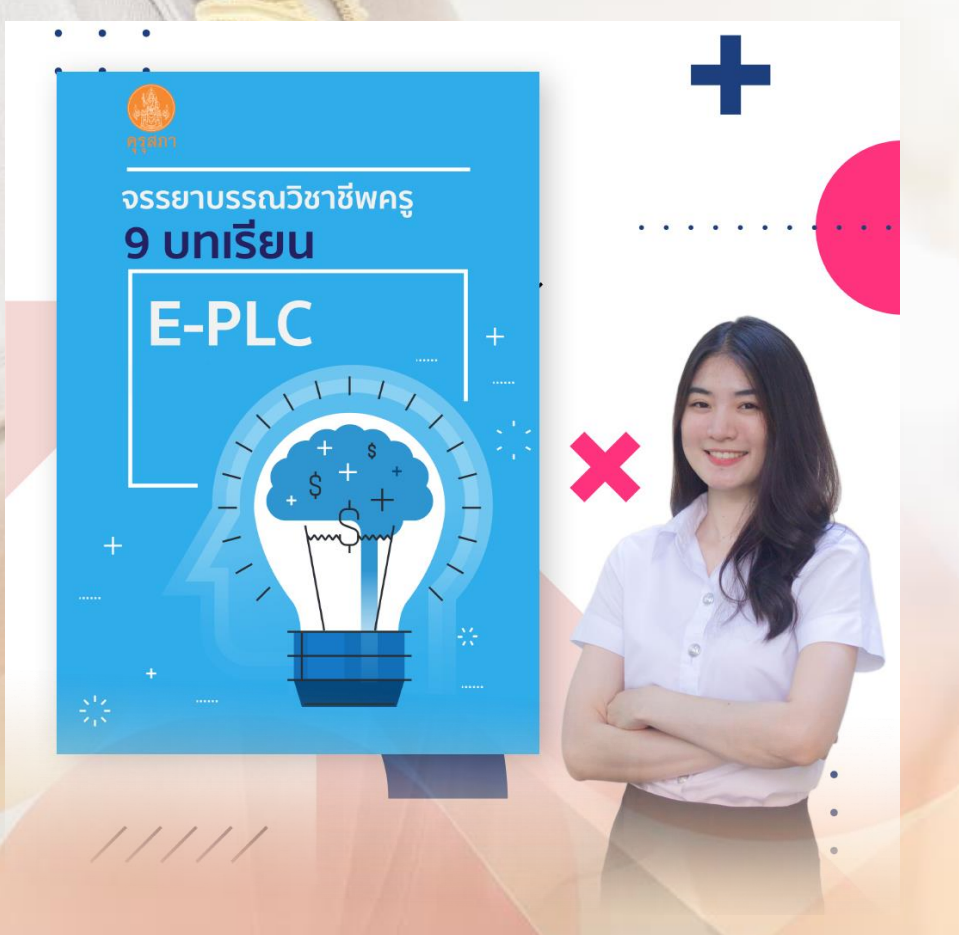

## **ขั้นที่ 4 : เลือกเรียนบทเรียนที่ 1**

- **1. ท าแบบทดสอบก่อนเรียน**
- **2. ศึกษาบทเรียน**
- **3. ท ากิจกรรมสะท้อนคิด** 
	- **- นิสิต นักศึกษา (กลุ่มสถาบันอุดมศึกษา) ส่งให้ครูพี่เลี้ยงตรวจ**
- **4. อัปโหลดงานที่ตรวจผ่านแล้วเข้าสู่ระบบ**
- **5. ท าแบบทดสอบหลังเรียน (บทที่เลือก)**

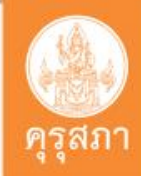

# **ขั้นตอนการด าเนินงานบทเรียนที่ 1**

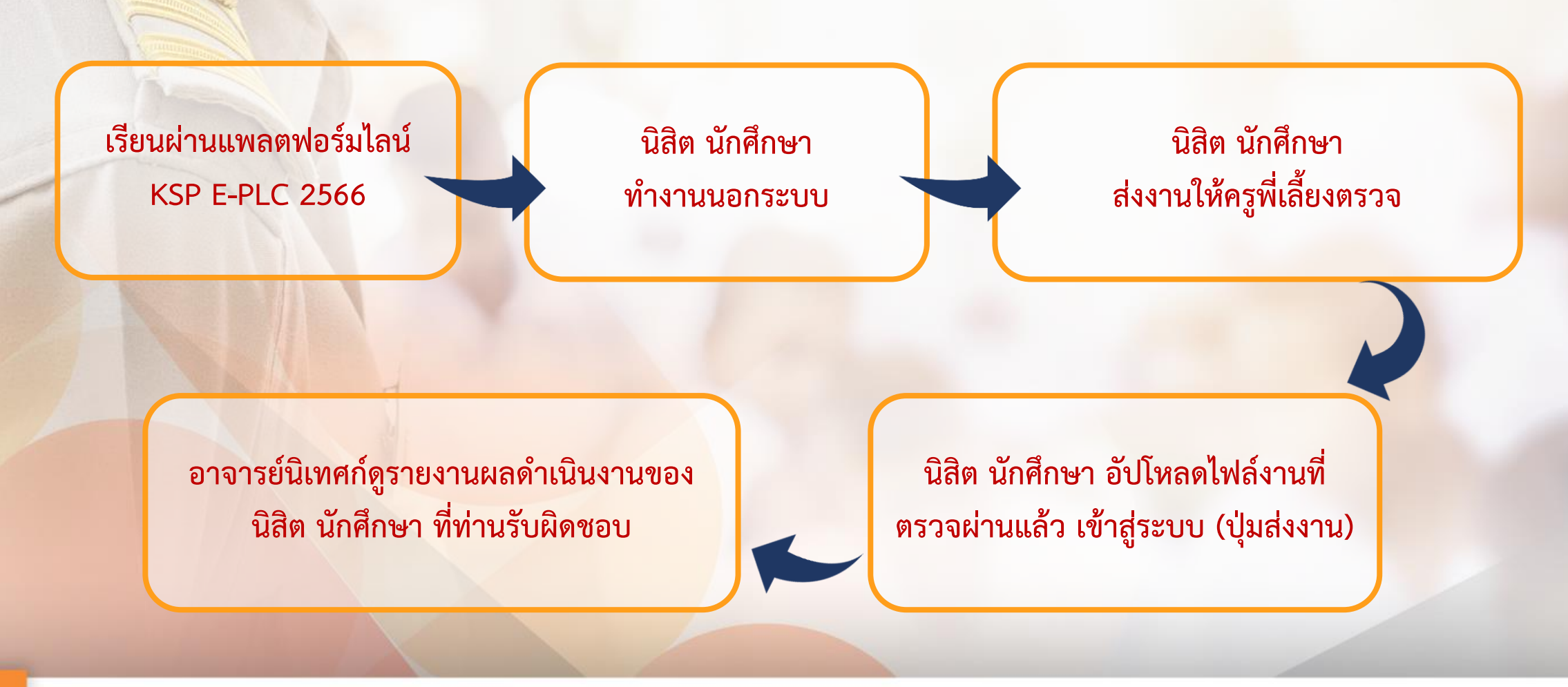

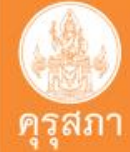

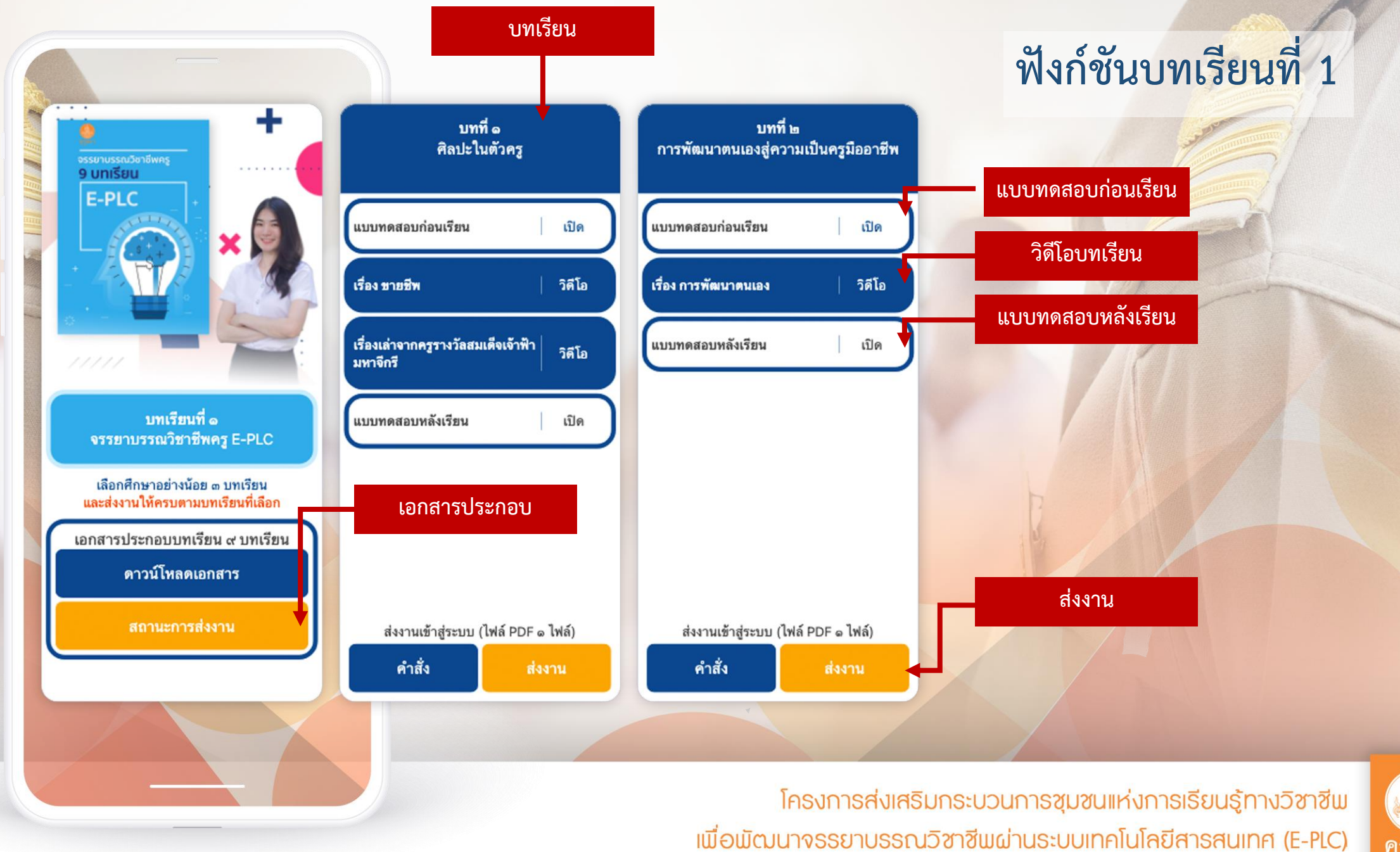

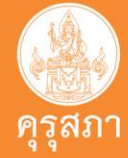

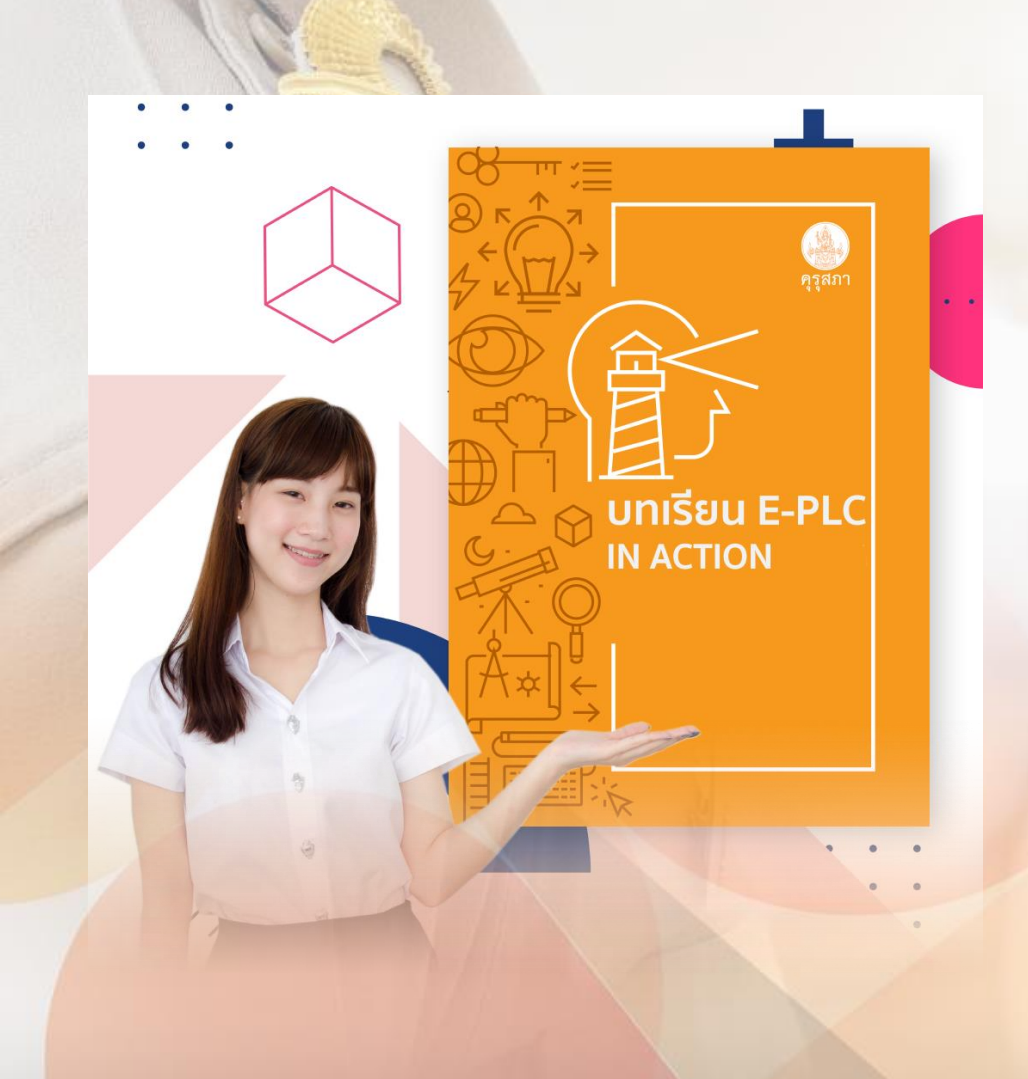

### **บทเรียนที่ 2 ชุมชนแห่งการเรียนรู้ทางวิชาชีพครู ศึกษาและส่งงานให้ครบทุกบท**

**หลักสูตรเพื่อส่งเสริม สนับสนุน และพัฒนาวิชาชีพครูและบุคลากรทางการศึกษาแบบ PLC ที่สอดคล้องกับบริบทและความต้องการอย่างแท้จริง และร่วมค้นหาวิธีปฏิบัติที่ดี ส าหรับใช้เป็นแนวทางในการพัฒนาครูและบุคลากรทางการศึกษาแบบ PLC** ี มีความรู้พื้นฐานเกี่ยวกับชุมชนแห่งการเรียนรู้ทางวิชาชีพ (PLC) การนำ แนวปฏิบัติ **ที่ส่งผลต่อการจัดการเรียนรู้อย่างสูงไปใช้ในการจัดการเรียนรู้ ศึกษาบทเรียนผ่านแพลตฟอร์มไลน์(LINE) ได้ทั้งในระบบโทรศัพท์มือถือ คอมพิวเตอร์ (PC) iPad และ Tablet**

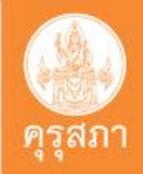

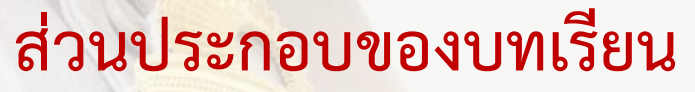

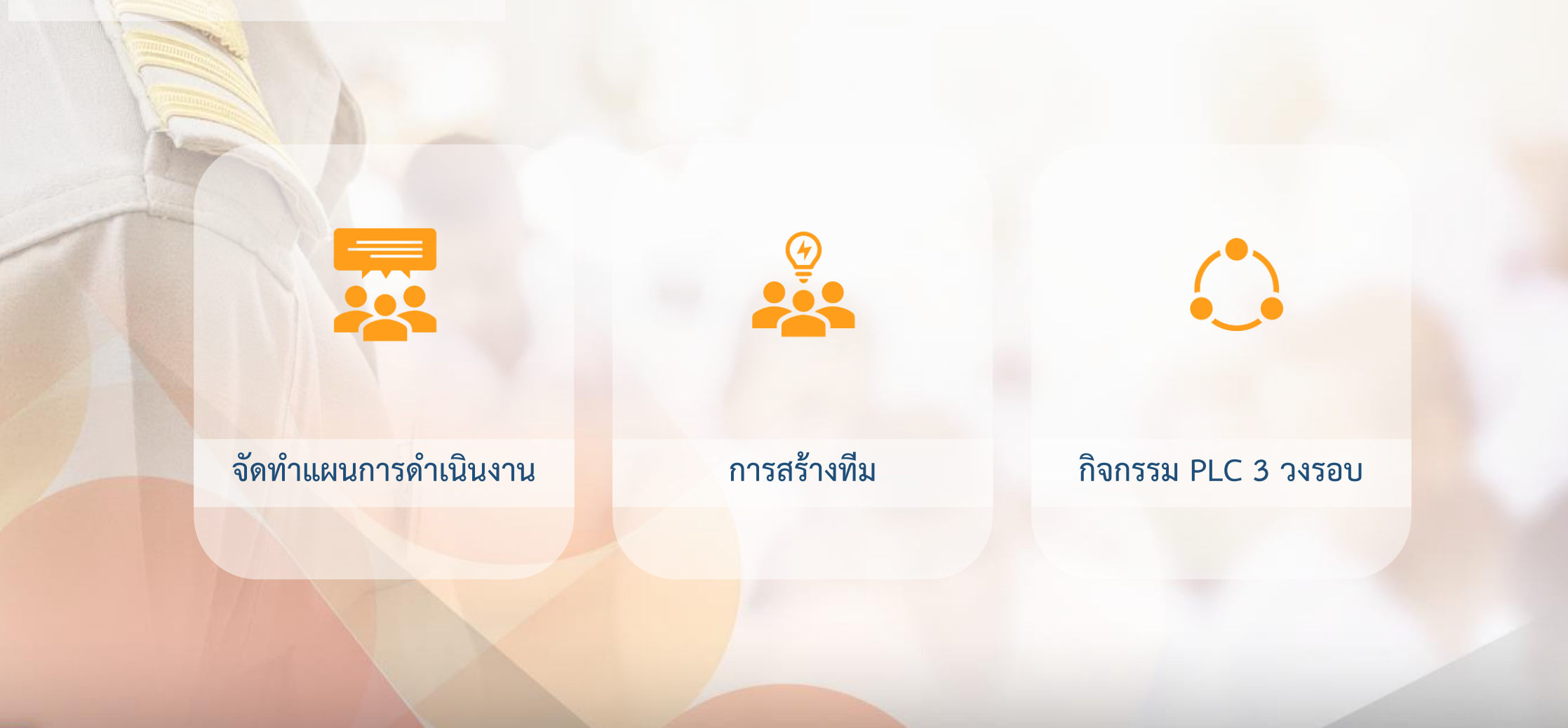

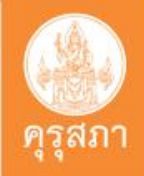

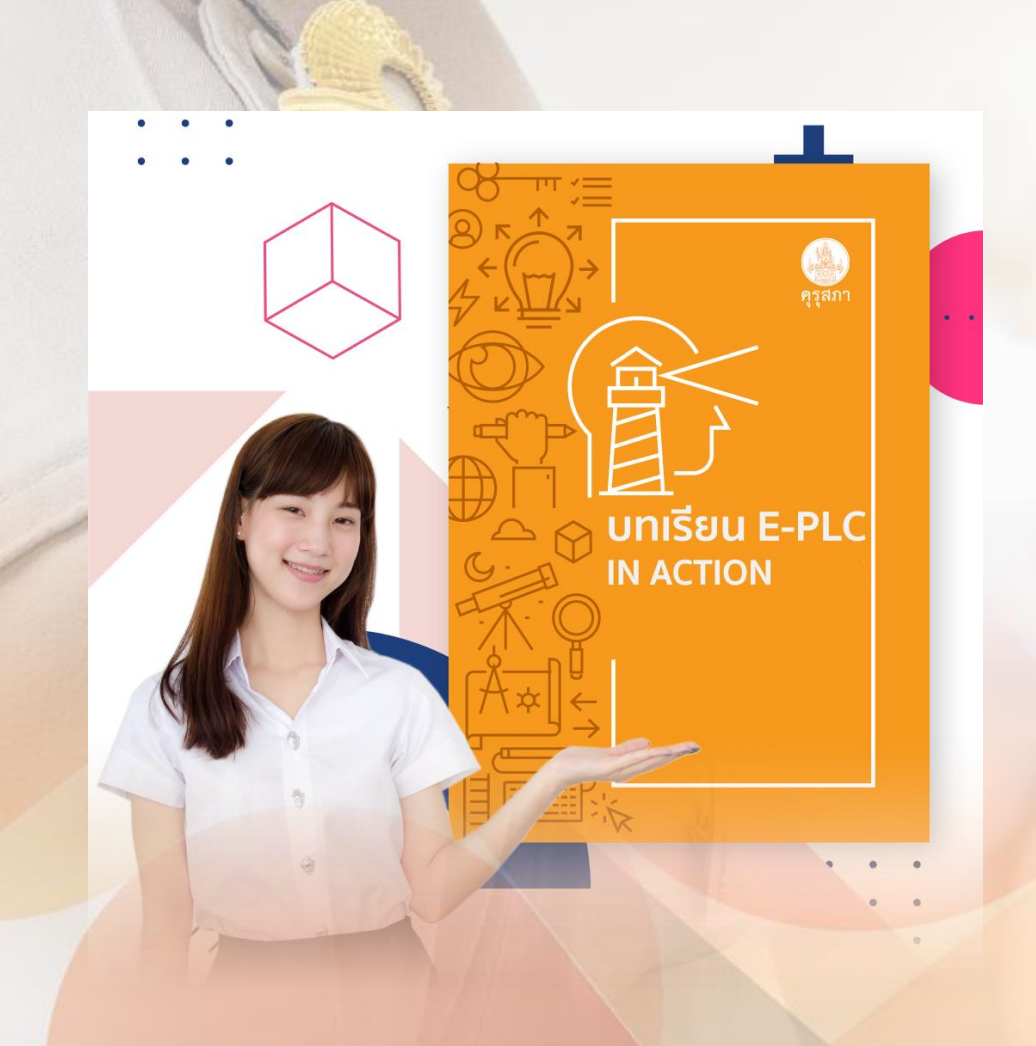

# **ขั้นที่ 5 : เลือกเรียนบทเรียนที่ 2**

- **1. ให้เรียนตามล าดับของบทเรียนที่มีในระบบ**
- **2. ท ากิจกรรมของแต่ละวงรอบ** 
	- **- นิสิต นักศึกษา(กลุ่มสถาบันอุดมศึกษา) ส่งให้ครูพี่เลี้ยงตรวจ**
- **3. อัปโหลดงานที่ตรวจผ่านแล้วเข้าสู่ระบบ**

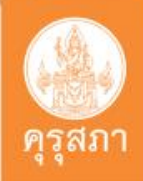

# **ขั้นตอนการด าเนินงานบทเรียนที่ 2**

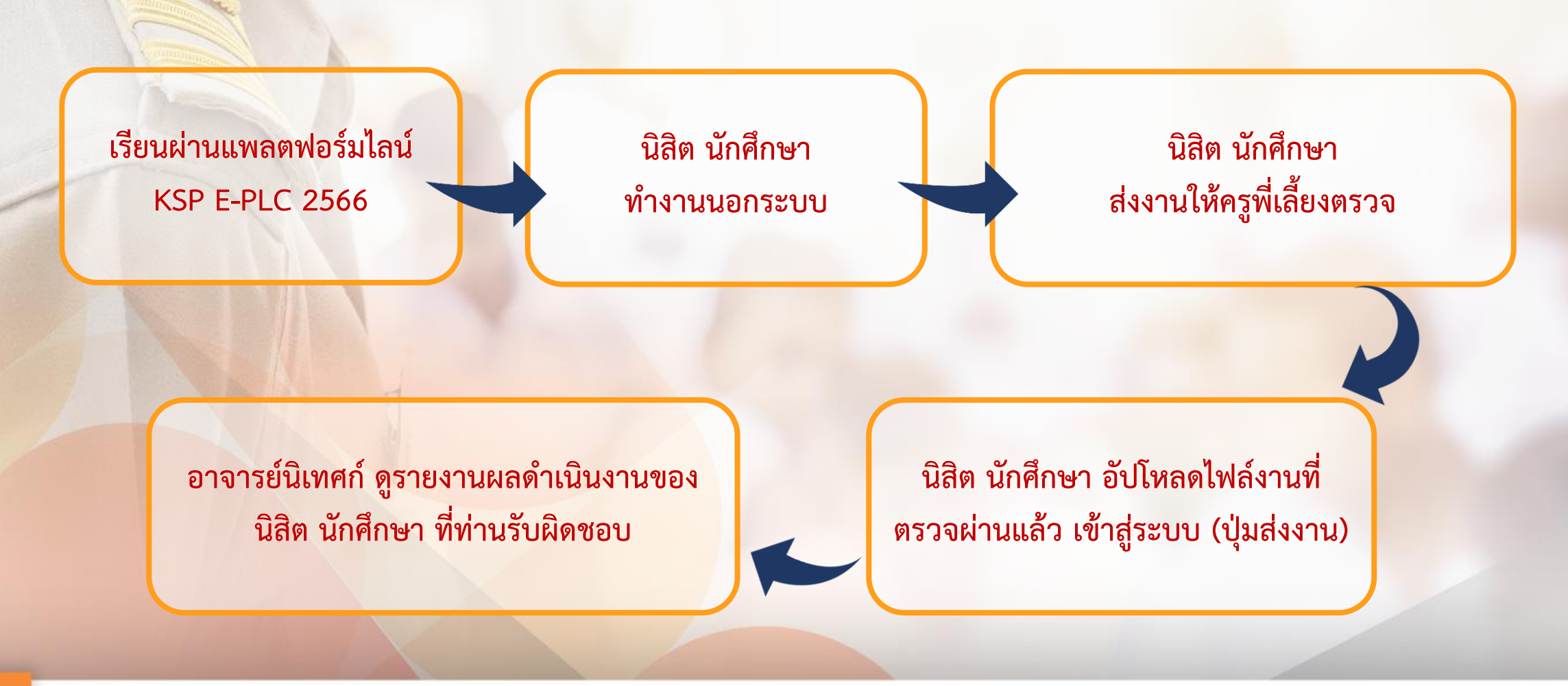

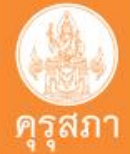

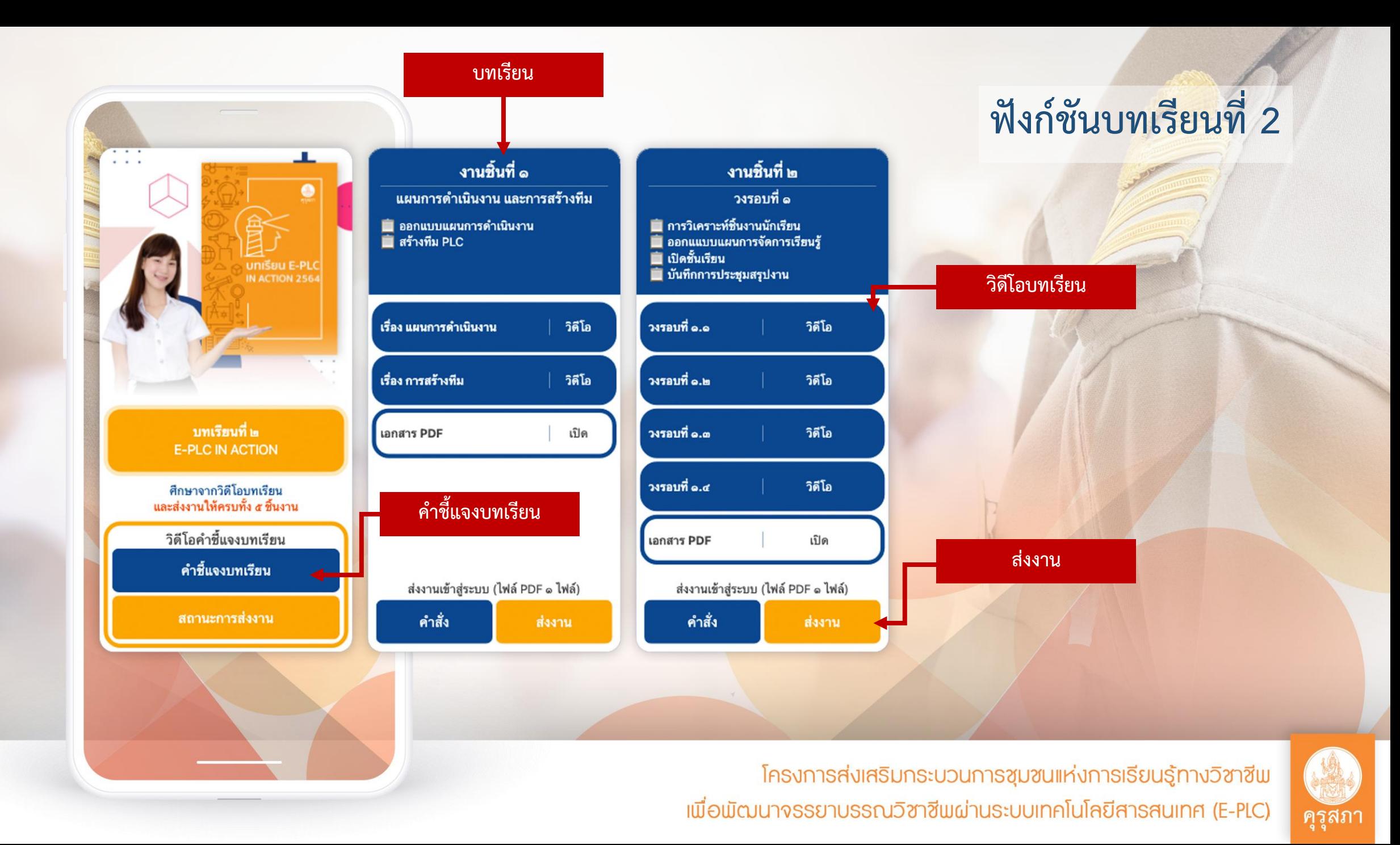

# **ขั้นที่ 6 : ดูรายงานผลการด าเนินงาน เพื่อตรวจสอบสถานะการเรียน**

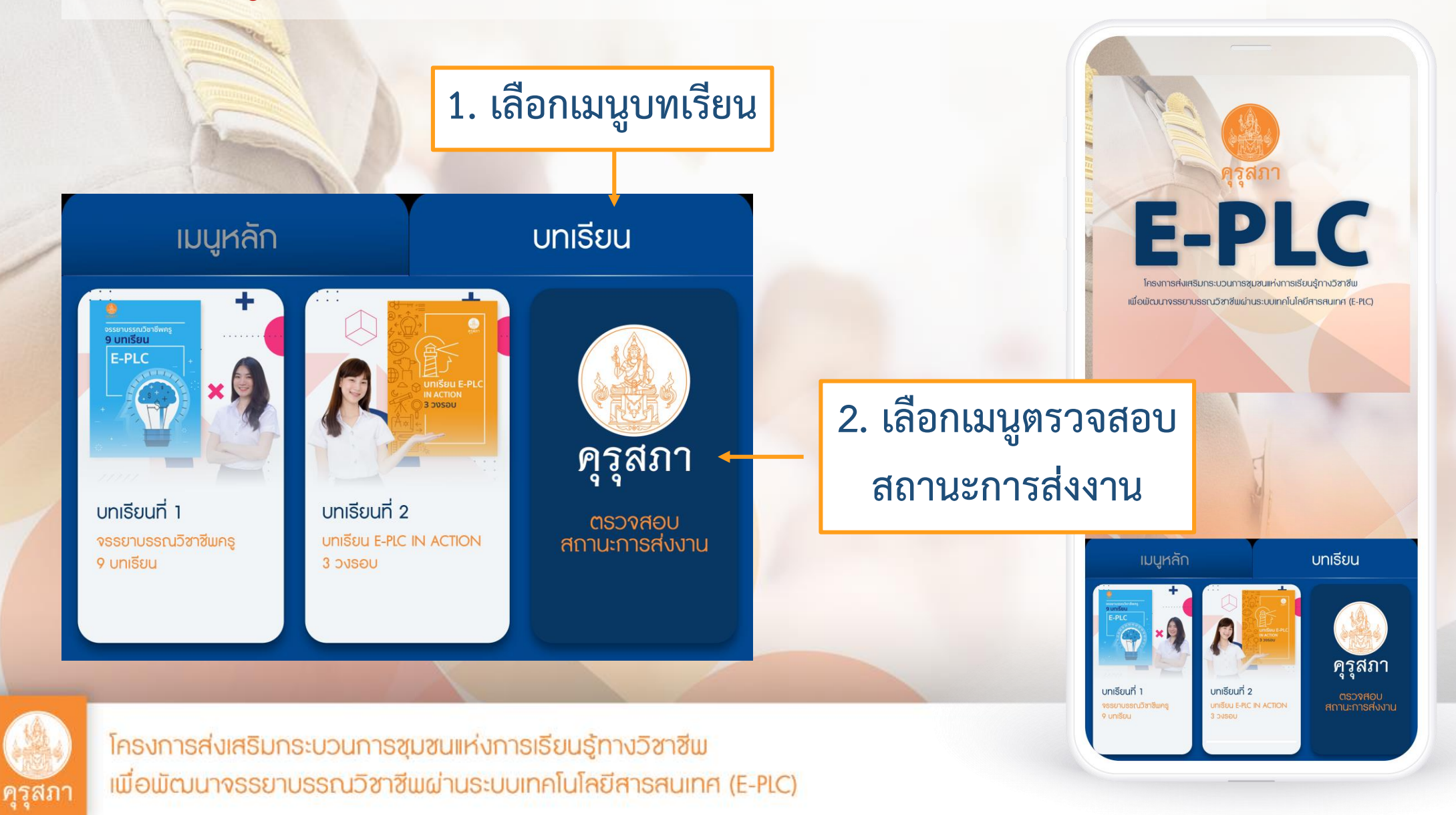

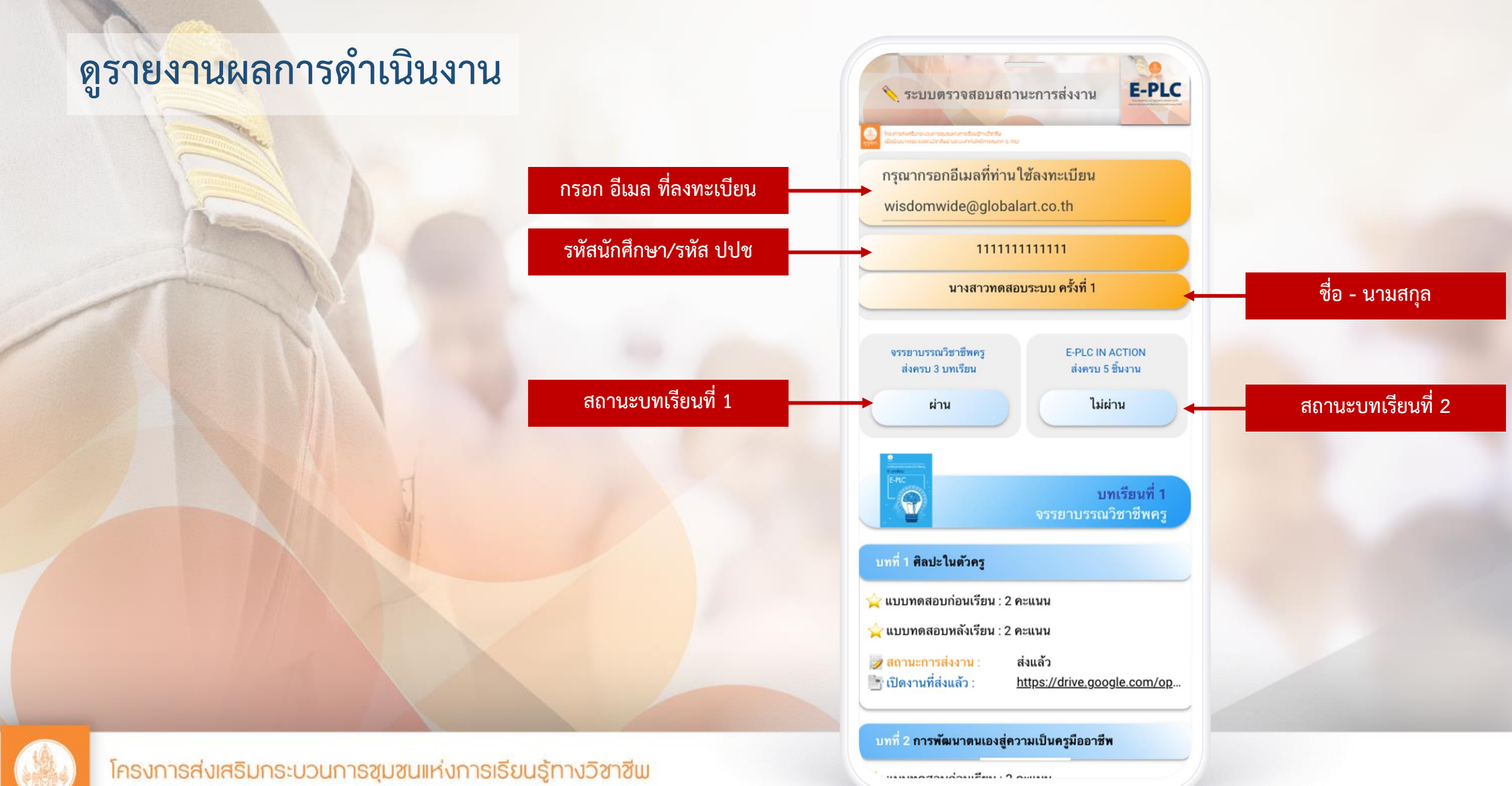

เพื่อพัฒนาจรรยาบรรณวิชาชีพผ่านระบบเทคโนโลยีสารสนเทศ (E-PLC)

คุรุสภา

### ดูรายงานผลการดำเนินงาน บทเรียนที่ 1

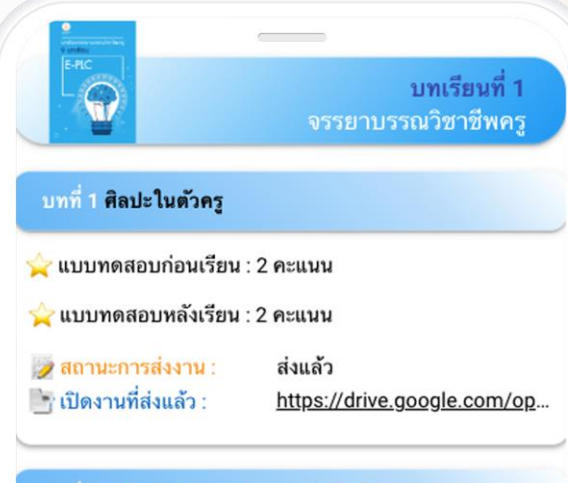

#### บทที่ 2 การพัฒนาตนเองสู่ความเป็นครูมืออาชีพ

ี่ แบบทดสอบก่อนเรียน : 2 คะแนน

ี แบบทดสอบหลังเรียน : 2 คะแนน

⊘ สถานะการส่งงาน : ่ เปิดงานที่ส่งแล้ว :

ส่งแล้ว https://drive.google.com/op...

#### บทที่ 3 ครูสร้างคน

ี แบบทดสอบก่อนเรียน : 2 คะแนน

ี แบบทดสอบหลังเรียน : 2 คะแนน

● สถานะการส่งงาน : ่ เปิดงานที่ส่งแล้ว :

ส่งแล้ว https://drive.google.com/op...

#### บทที่ 4 นักเรียนเปรียบเสมือนสมาชิกในครอบครัวของครู

ี่ แบบทดสอบก่อนเรียน : 2 คะแนน

 $\ldots \ldots \ldots \ldots \ldots \ldots \ldots \ldots \ldots \ldots$ 

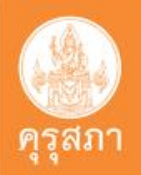

### **ดูรายงานผลการด าเนินงาน บทเรียนที่ 2**

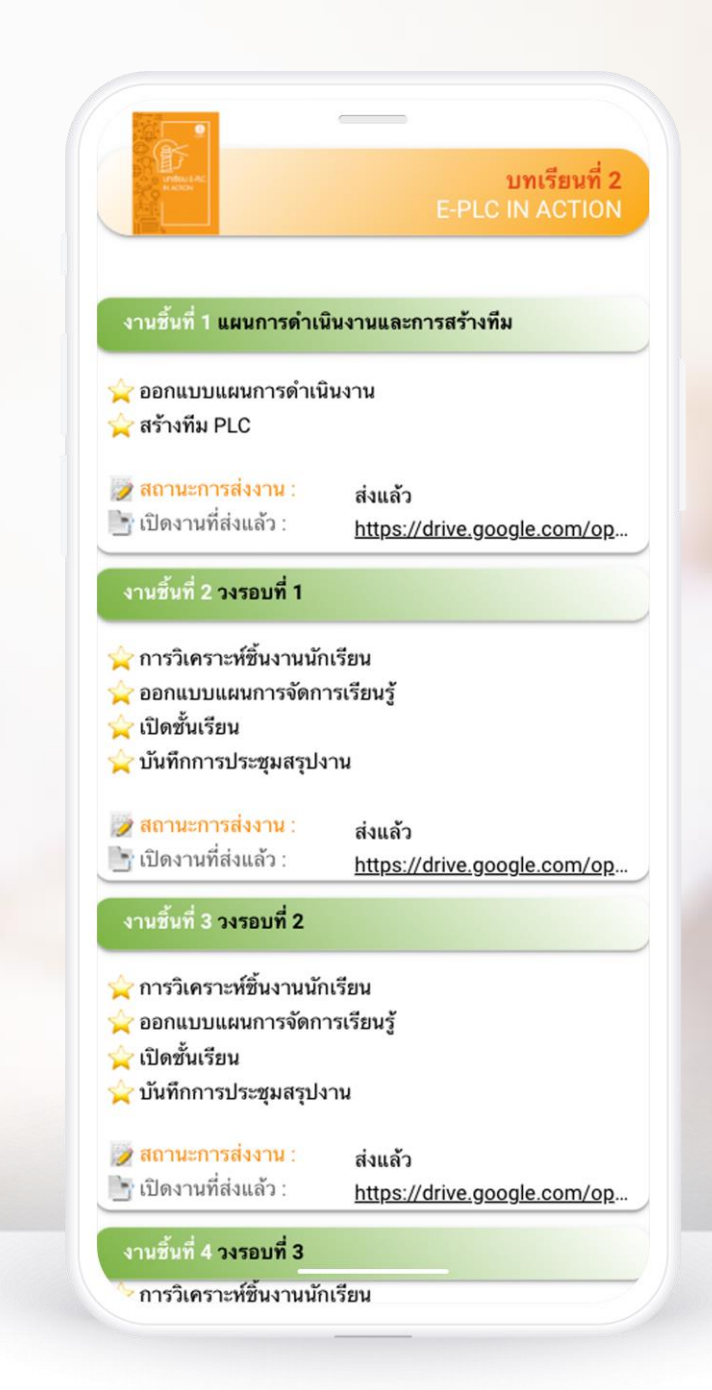

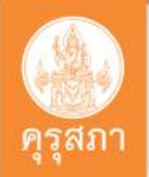

### **หน้ารายงานผลการด าเนินงานส าหรับอาจารย์นิเทศก์**

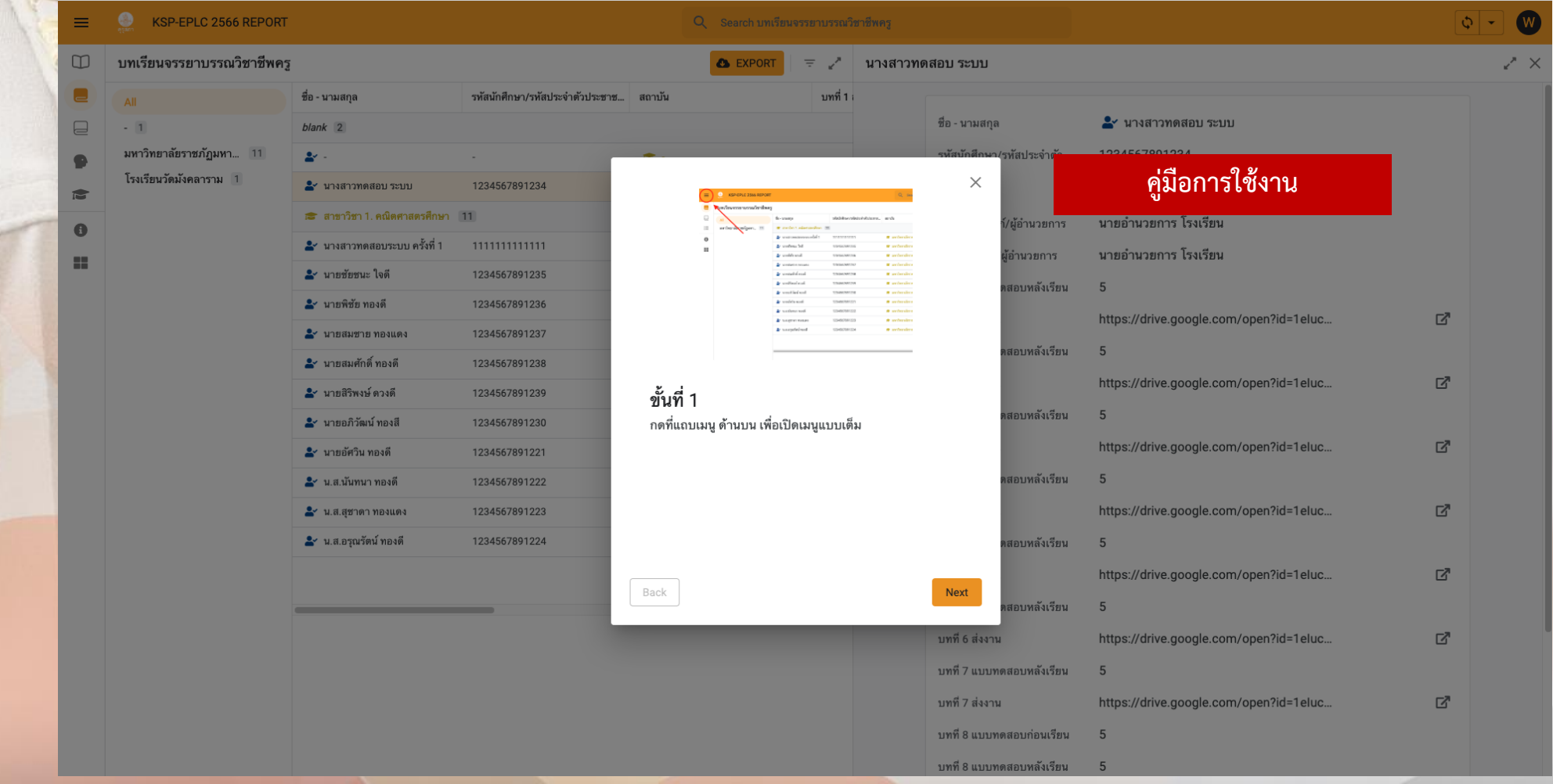

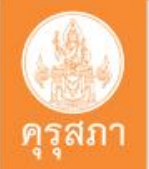

### หน้ารายงานผลการดำเนินงานสำหรับอาจารย์นิเทศก์

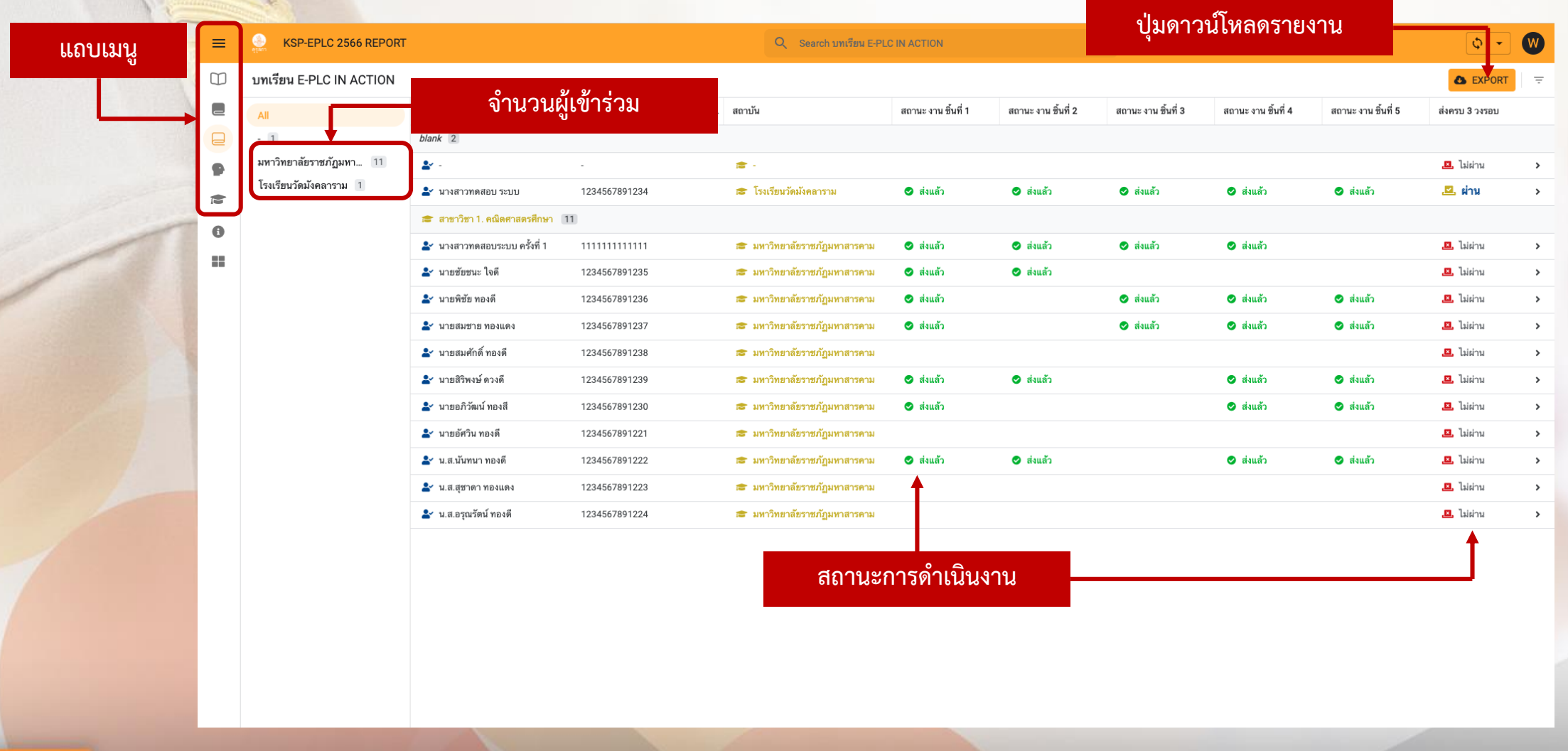

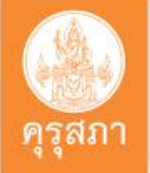

### **หน้ารายงานผลการด าเนินงานแบบรายบุคคล**

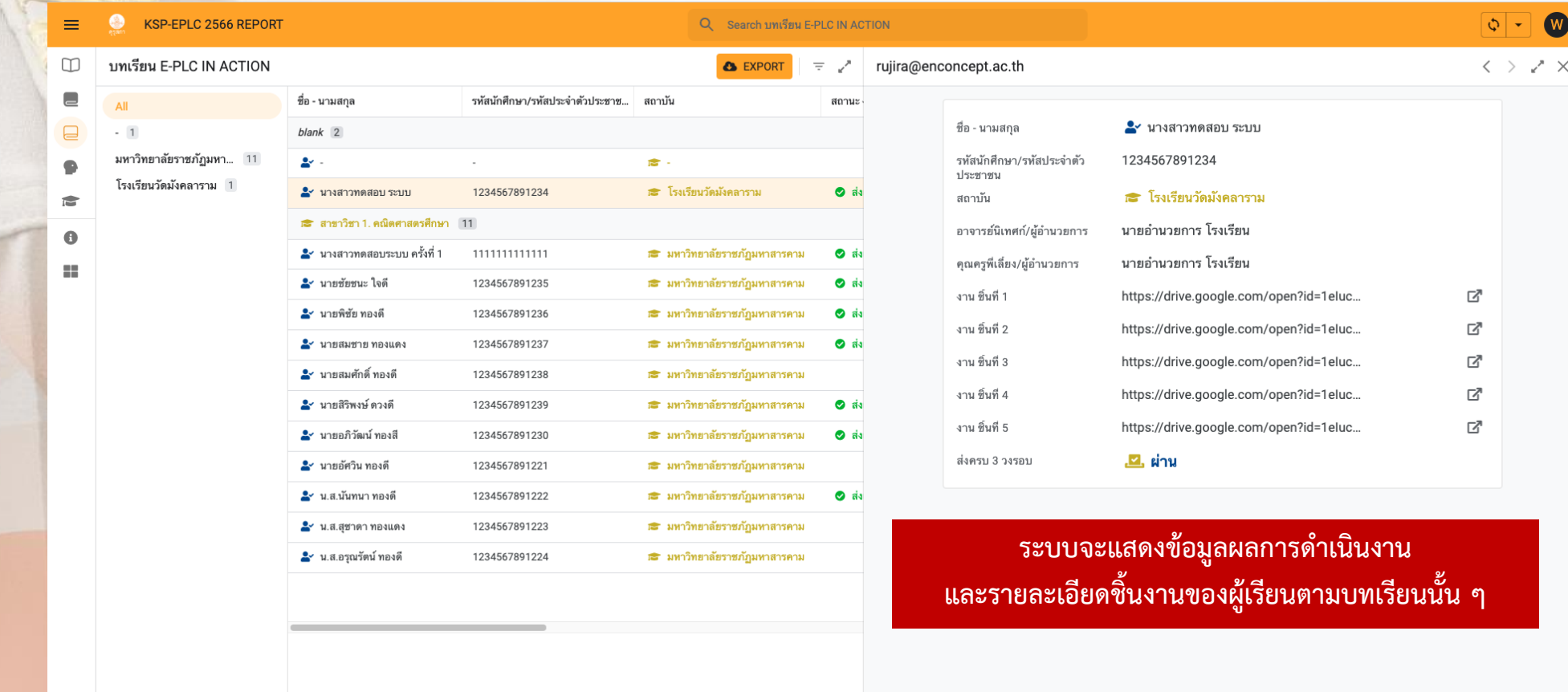

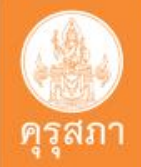

# **หน้ารายงานภาพรวมผลการด าเนินงานทั้ง 2 บทเรียน**

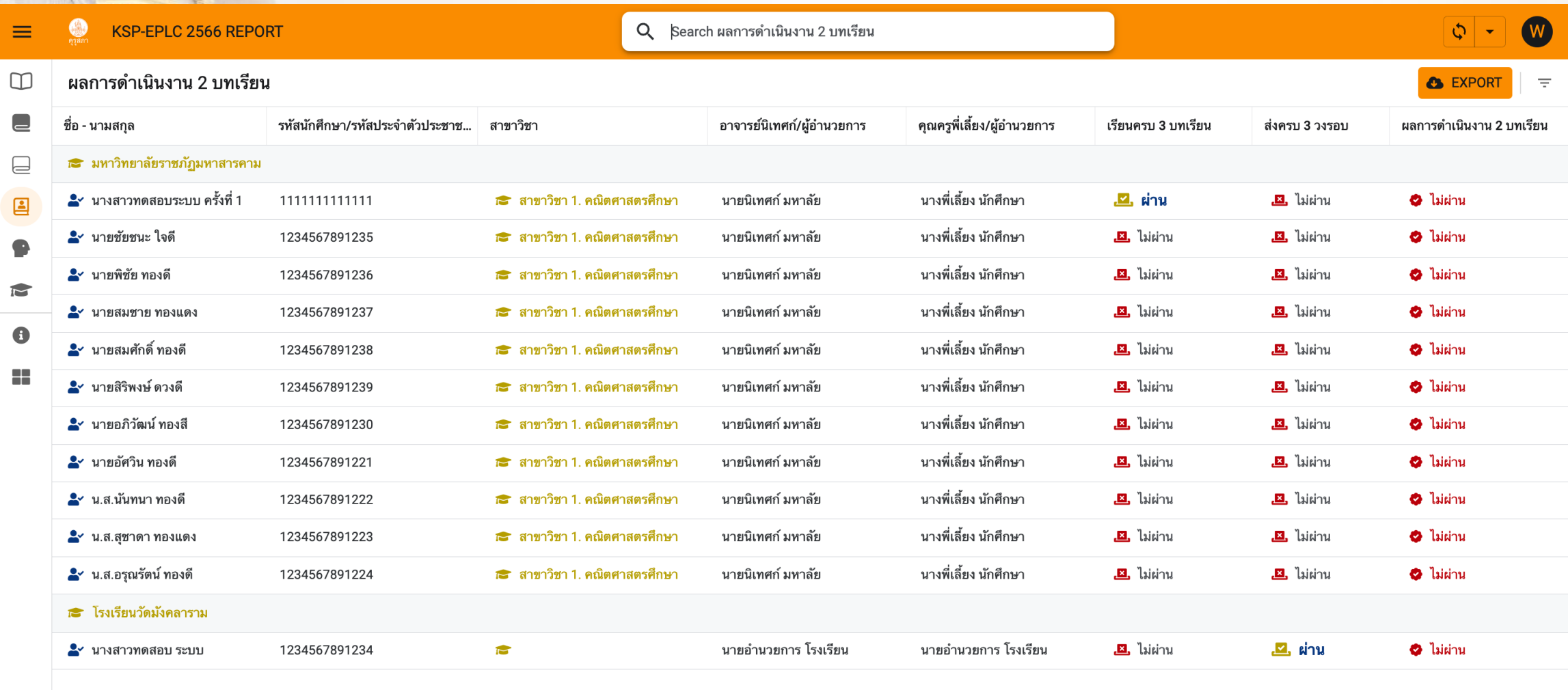

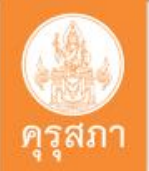

# **ขอบคุณครับ**

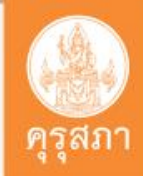